**Інтернет-магазин е в Притернет-маг**<br>Депостоварів **SKYPE ТЕЛЕФОНИ 0 (800) 800 130 km-130(050) 462 0 130 (063) 462 0 130 COM.UA (067) 462 0 130**

**АВТОМАГНІТОЛИ** — Магнітоли • Медіа-ресівери та станції • Штатні магнітоли • CD/DVD чейнджери • FM-модулятори/USB адаптери • Flash пам'ять • Перехідні рамки та роз'єми • Антени • Аксесуари | **АВТОЗВУК** — Акустика • Підсилювачі • Сабвуфери • Процесори • Кросовери • Навушники • Аксесуари | **БОРТОВІ КОМП'ЮТЕРИ** — Універсальні комп'ютери • Модельні комп'ютери • Аксесуари | **GPS НАВІГАТОРИ** — Портативні GPS • Вмонтовані GPS • GPS модулі • GPS трекери • Антени для GPS навігаторів • Аксесуари | **ВІДЕОПРИСТРОЇ** — Відеореєстратори • Телевізори та монітори • Автомобільні ТВ тюнери • Камери • Видеомодулі • Транскодери • Автомобільні ТВ антени • Аксесуари | **ОХОРОННІ СИСТЕМИ** — Автосигналізації • Мотосигналізації • Механічні блокувальники • Іммобілайзери • Датчики • Аксесуари | **ОПТИКА ТА СВІТЛО** — Ксенон • Біксенон • Лампи • Світлодіоди • Стробоскопи • Оптика і фари • Омивачі фар • Датчики світла, дощу • Аксесуари | **ПАРКТРОНІКИ ТА ДЗЕРКАЛА** — Задні парктроніки • Передні парктроніки • Комбіновані парктроніки • Дзеркала заднього виду • Аксесуари | **ПІДІГРІВ ТА ОХОЛОДЖЕННЯ** — Підігріви сидінь • Підігріви дзеркал • Підігріви двірників • Підігріви двигунів • Автоколодильники • Автокондиціонери • Аксесуари | **ТЮНІНГ** — Віброізоляція • Шумоізоляція • Тонувальна плівка • Аксесуари | **АВТОАКСЕСУАРИ** — Радар-детектори • Гучний зв'язок, Bluetooth • Склопідіймачі • Компресори • Звукові сигнали, СГП • Вимірювальні прилади • Автопилососи • Автокрісла • Різне | **МОНТАЖНЕ ОБЛАДНАННЯ** — Інсталяційні комплекти • Оббивні матеріали • Декоративні решітки • Фазоінвертори • Кабель та провід • Інструменти • Різне | **ЖИВЛЕННЯ** — Акумулятори • Перетворювачі • Пуско-заряджувальні пристрої • Конденсатори • Аксесуари | **МОРСЬКА ЕЛЕКТРОНІКА ТА ЗВУК** — Морські магнітоли • Морська акустика • Морські сабвуфери • Морські підсилювачі • Аксесуари | **АВТОХІМІЯ ТА КОСМЕТИКА** — Присадки • Рідини омивача • Засоби по догляду • Поліролі • Ароматизатори • Клеї та герметики | **РІДИНИ ТА МАСЛА** — Моторні масла • Трансмісійні масла • Гальмівні рідини • Антифризи • Технічні змазки

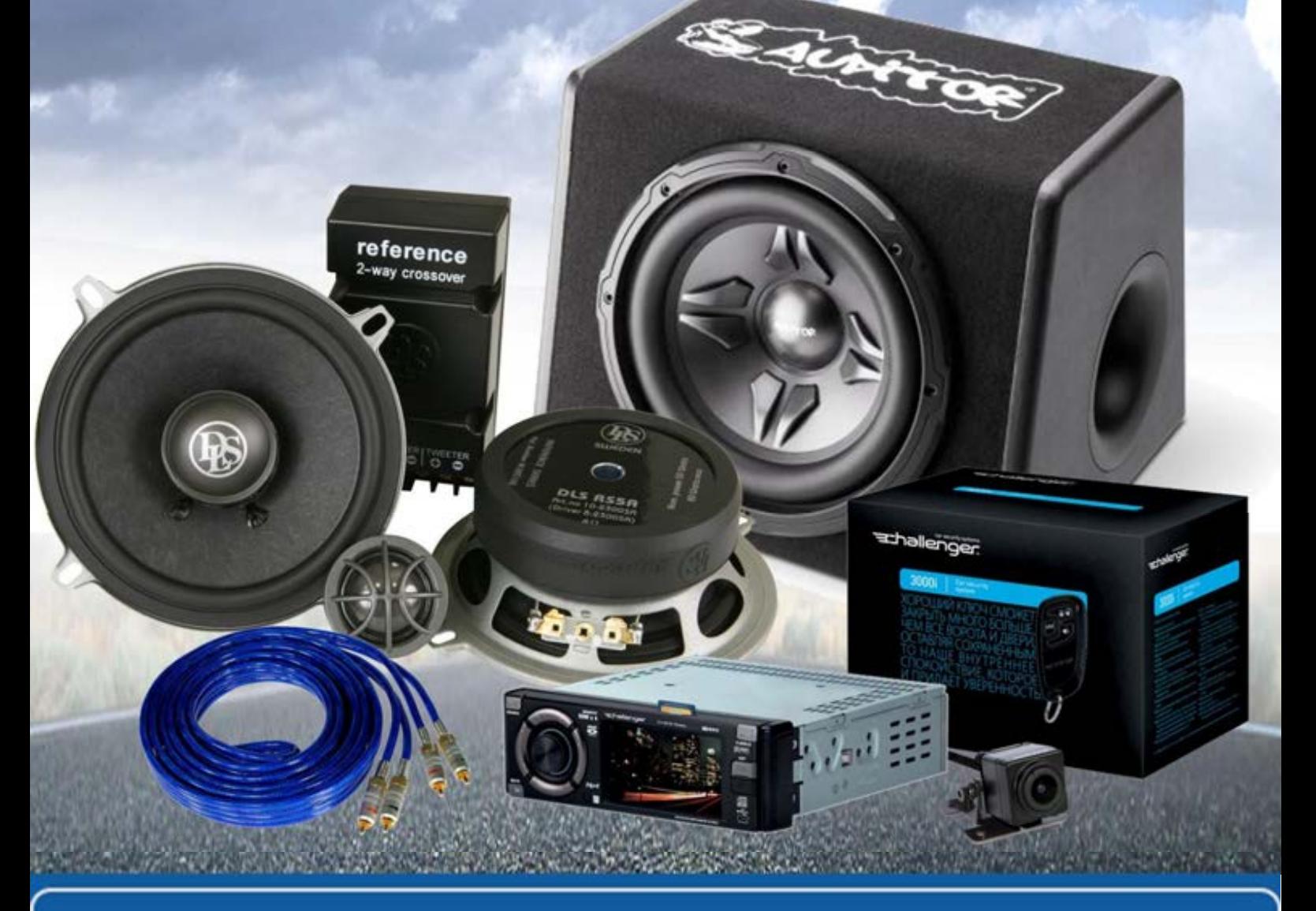

**У магазині «130» ви можете знайти та купити у Києві з доставкою по місту та Україні практично все для вашого автомобіля. Наші досвідчені консультанти нададуть вам вичерпну інформацію та допоможуть підібрати саме те, що ви шукаєте. Чекаємо вас за адресою**

## **http**s**://130.com.ua**

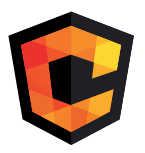

# **ІНСТРУКЦІЯ З<br>ЕКСПЛУАТАЦІЇ**

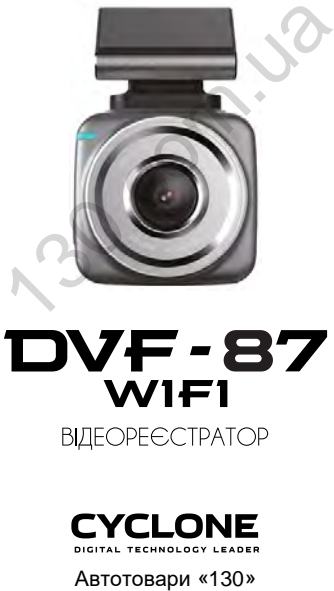

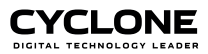

## **ЗМІСТ**

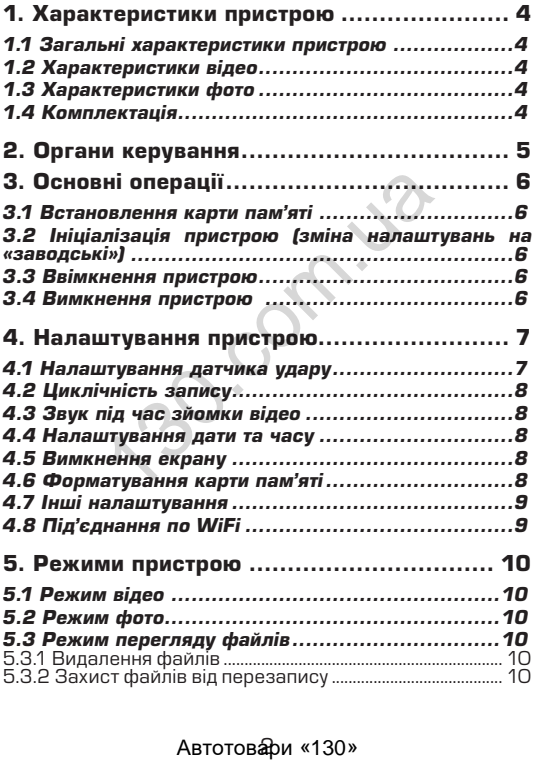

#### **ЗМІСТ**

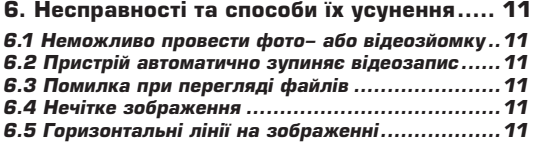

ABTOTOBAPI «130»

#### **1. Характеристики пристрою** *1.1 Загальні характеристики пристрою*

- Процесор MSTAR 8336<br>• Сенсор SONY IMX3O7
- Сенсор SONY IMX307
- 
- вбудований WiFi<br>• РК **сенсорний** дисплей
- 
- 
- 
- 
- РСексор удару 170°<br>• Ренсор удару (G-sensor)<br>• Частота кадрової розгортки 50 60 Гц<br>• Накладання штампу часу запису (зйомки)<br>• Відключення екрану в режимі запису (економія<br>енергії)
- 
- 
- Мікрофон<br>• Динамік<br>• Підтримка карт microSD розміром до 64Гб<br>• Живлення від прикурювача авто
- 

#### *1.2 Характеристики відео*

- Якість відео 1920x1080 (1080FHD) 1280x720P
- Формат відео H.264, MP4
- Захист файлу від перезапису
- Режим запису: автоматично при ввімкненні,
- вручну<br>• Вмикання та вимикання мікрофону<br>• Циклічний запис
- 

#### *1.3 Характеристики фото*

• Формат фото JPG

#### *1.4 Комплектація*

- 
- 
- Пристрій<br>Кріплення з отвором для живлення<br>Автомобільний зарядний пристрій (від прикурю– вача 12-24В)
- Інструкція з експлуатації

\* Виробник залишає за собою право вносити зміни в конструкцію та характеристики пристрою без попереднього повідомлення. кимочення екрану в режими запису<br>ергії)<br>ергії)<br>крофон<br>намік<br>ивлення від прикурювача авто<br>ивлення від прикурювача авто<br>кл**еристики відео**<br>60x72OP<br>исть відео 1920х1080 (108<br>60x72OP<br>хист відео 1920х1080 (108<br>ихст фалу від пр

#### Автотовари «130»

#### **ОРГАНИ КЕРУВАННЯ**

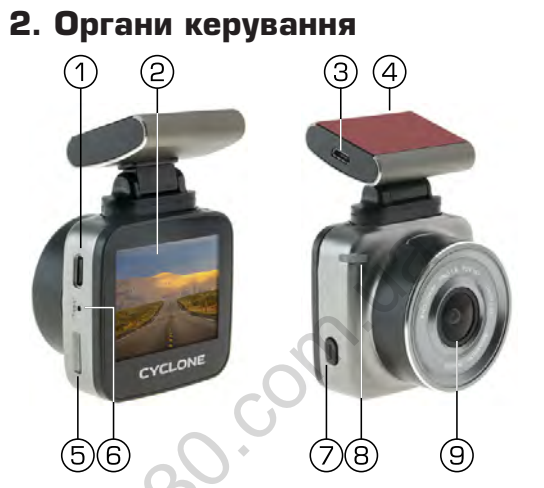

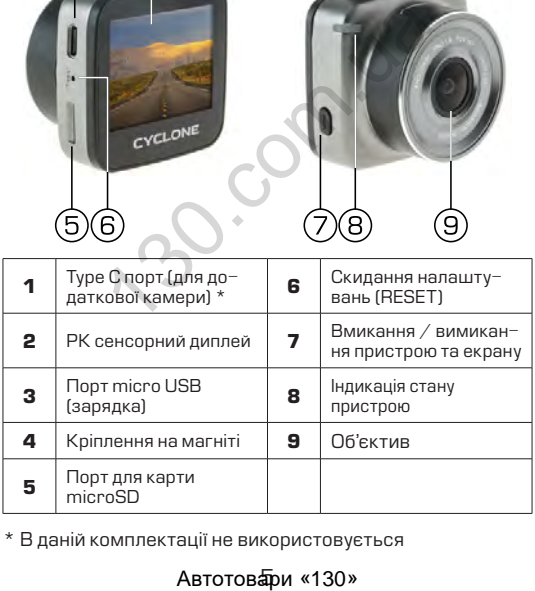

\* В даній комплектації не використовується

#### Автотовари «130»

## **3. Основні операції**

#### *3.1 Встановлення карти пам'яті*

Перед початком використання пристрою необхідно вставити в порт для microSD карти «5» накопичувач інформації відповідного розміру.

Якщо карта пам'яті не встановлена в пристрій, на екрані з'явиться надпис «Встановіть SD карту».

Встановлювати карту необхідно в правильному положенні, інакше можна пошкодити як карту, так і сам пристрій.

Якщо пристрій не може прочитати карту (це пов'язано з несумісністю інформації на карті та пристроєм), необхідно її форматувати.

#### *3.2 Ініціалізація пристрою (зміна налаштувань на «заводські»)*

При першому ввімкненні пристрою обов'язково виконайте аппаратне скилання Для цього натисніть кнопку «6» (RESET) гострим предметом (наприклад кульковою ручкою). Кнопка (RESET) заглиблена в корпус пристрою, щоб запобігти випадковому її натисканню. пристрій не може прочитати карту (ценістю інформації на карті та пі<br>піформатувати.<br>Піформатувати.<br>**Автоніта і пристрою (зміна нала**<br>першому ввімкненні пристрою<br>айте аппаратне скидання нал<br>ранисніть кнопку «6» (RESET;<br>глиб

#### *3.3 Ввімкнення пристрою*

Для ввімкнення пристрою натисніть кнопку «7». Якщо встановлена карта пам'яті, почнеться запис в режимі відео.

Пристрій також ввімкнеться автоматично при появі зовнішнього живлення через зарядний пристрій. При цьому, якщо карта пам'яті встановлена, почнеться запис в режимі відео.

#### *3.4 Вимкнення пристрою*

Для вимкнення пристрою тримайте натиснутою кнопку «7» протягом 2 секунд.

Пристрій також вимкнеться автоматично через 2 секунди після зняття зовнішньої напруги живлення*.*

#### Автотоваби «130»

## **4. Налаштування пристрою**

Для встановлення налаштувань пристрою доторкніться до дисплею, на екрані з'явиться головне меню.

Для входу в меню налаштувань доторкніться до іконки налаштувань В головному меню та знов доторкніться до іконки налаштувань  $\bigcap$ , або до іконки налаштувань відео  $\bigcirc$ 

Пересування по меню відбувається протягуванням пальцем по екрану вгору або вниз. Для зміни значення функції доторкніться до бажаного пункту та оберіть необхідне значення.

Для виходу з меню налаштувань доторнитесь до **Х**.

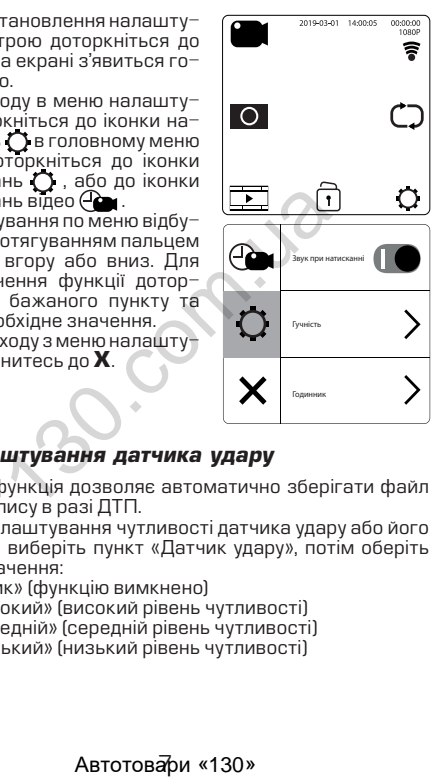

#### *4.1 Налаштування датчика удару*

Дана функція дозволяє автоматично зберігати файл від перезапису в разі ДTП.

Для налаштування чутливості датчика удару або його вимкнення виберіть пункт «Датчик удару», потім оберіть бажане значення:

- «Вимк» (функцію вимкнено)
- «Високий» (високий рівень чутливості)
- «Середній» (середній рівень чутливості)
- «Низький» (низький рівень чутливості)

#### *4.2 Циклічність запису*

Дана функція встановлює тривалість часу запису одного відеофайлу та проводить перезапис перших файлів на карті пам'яті, коли вона заповнена.

Для вибору тривалості часу запису виберіть пункт «Час відео» в меню налаштувань відео Фу та виберіть необхідне, пристрій повернеться до меню налаштувань.

Пристрій підтримує 1, 3 або 5 хвилин тривалості файлів відео.

#### *4.3 Звук під час зйомки відео*

Дана функція дозволяє вмикати/вимикати мікрофон під час зйомки відео.

#### *4.4 Налаштування дати та часу*

Для встановлення поточної дати/часу виберіть пункт «Годинник» в меню налаштувань (), на дисплеї відобразиться меню налаштувань дати , часу.

Натискаючи кнопки вгору, вниз та кнопку «ОК», налаштуйте бажане значення року, місяця, дати, години, хвилини та секунди. Обране значення виділено іншим кольором.

При збереженні значення секунд, пристрій автоматично виходить до меню налаштувань.

#### *4.5 Вимкнення екрану*

Екран може вимикатися автоматично через запрограмований час (1 або 3 хвилини) після початку запису.

Для налаштування часу автоматичного відключення екрану виберіть пункт «Автовимикання екрану» в меню налаштувань  $\bigcap$  та виберіть необхідний час, пристрій повернеться до меню налаштувань.  $\mu$ и и со словими случе свикати/вимикати<br>и и відео.<br>И ни відео.<br>По напаштування поточної дати/часу вибе в меню налаштування дати та часу<br>по налаштувань дати, часу.<br>Вочи кнопки вгору, вниз та кнопку важане значення року,

#### *4.6 Форматування карти пам'яті*

Для форматування карти пам'яті виберіть пункт «Форматувати карту пам'яті» в меню налаштувань  $\bigcap$ та підтвердіть форматування для початку процесу.

#### Автотовари «130»

Бажано перед початком користування відеореєстратором вставити карту пам'яті в пристрій та відформатувати її.

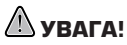

*Після форматування карти вся інформація на ній буде втрачена, і відновити її буде неможливо.*

*Перед форматуванням переконайтеся, що скопіювали всю необхідну інформацію на інший носій.*

#### *4.7 Інші налаштування*

Також пристрій дозволяє налаштувати такі функції:

Меню налаштувань

- Звук при натисканні (вмикає або вимикає звкову індикацію при натисканні на дисплей)
- Гучність (налаштовує рівень гучності динаміка)
- Мова (вибір російської або української мови меню)
- Частота (вибір частоти освітлення 50 або 60 Гц)
- Датчик руху (автоматичне вмикання пристрою при виявленні руху)
- Скидання на заводські налаштування

#### *4.8 Під'єднання по WiFi*

Завдяки вбудованому WiFi і безкоштовному APP, ви можете використовувати мобільний телефон для перегляду та відтворення відео в реальному часі.

В меню налаштувань (У увімкніть функцію WiFi BW.

Завантажте застосунок **ANZONE** та встановіть його на смартфон. Оберіть WiFi мережу **ANTK\_138457**, та введіть пароль **12345678** для з'єднання з пристроєм. National Tybern Management The Mandury Samp Haracteria (алекции и натисканні (вмикае або вими и и натисканні (вмикае або вими и и натисканні на дисплей)<br>I ність (налаштовує рівень гучності дисплей)<br>I ність (налаштовує рів

Якщо мережу не видно, перезавантажте пристрій.

Ви можете відсканувати QR коди для вшидкого переходу до PLAYMARKET або APPSTORE на останній сторінці цієї інструкції.

## **5. Режими пристрою** *5.1 Режим відео*

Кожного разу при ввімкненні, пристрій автоматично починає запис в режимі відео, якщо встановлена карта microSD.

Для зупинки запису доторкніться до іконки відео **П.** для продовження доторкніться до іконки відео повторно.

Для блокування файлу від перезапису доторкніться до ікон-

ки безпосередньо підчас відеозйомки.

#### *5.2 Режим фото*

Кожного разу при ввімкненні пристрій починає проводити відеозйомку. Для переходу до режиму фотозйомки зупиніть запис доторкніться до іконки фото . Щоб повернутися до відеозйомки, доторкніться до іконки відео . О СУВАНИЯ ФАЙЛУ ВІД ПОВІОРИ<br>ПАТОГОВИТЬ САДАВИЛЯ В ДЕТЕЛ СТРОГОВАНИЯ файлу від доторкніться до ікон-<br>ПО разу при ввімкненні пристрій почиклопов<br>Го разу при ввімкненні пристрій почиклопов<br>Го доторкніться до іконки фото СО.

#### *5.3 Режим перегляду файлів*

У режимі очікування двічі доторкніться до іконки щоб увійти до режиму перегляду файлів.

 При активації режиму перегляду файлів на екрані з'являється зображення файлу, який був відзнятий останнім (якщо це відео, то на екрані відображається перший кадр).

Для перегляду відеофайлів, виберіть файл та натисніть іконку $\blacktriangleright$ .

#### *5.3.1 Видалення файлів*

Для видалення файлу доторкніться до іконки **пи** під час перегляду файла та підтвердіть вибір.

#### *5.3.2 Захист файлів від перезапису*

Для захисту файлу від перезапису або зняття захисту від перезапису доторкніться до іконки під час перегляду файлу та підтвердить вибір.

#### АвтотоваЮи «130»

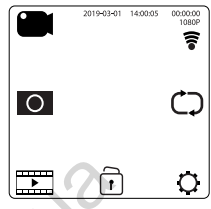

### **6. Несправності та способи їх усунення**

#### *6.1 Неможливо провести фото- або відеозйомку*

Перевірте, чи достатньо місця на карті пам'яті та чи вона не заблокована від запису.

#### *6.2 Пристрій автоматично зупиняє відеозапис*

Оскільки відео високої якості потребує швидкої передачі даних для запису, необхідно використовувати швидкісну карту пам'яті. Така карта повинна бути не нижче 4-го класу швидкості (С4).

#### *6.3 Помилка при перегляді файлів*

Якщо відбулася помилка під час запису файлу, необхідно форматувати карту пам'яті за допомогою пристрою.

#### *6.4 Нечітке зображення*

Перевірте, чи немає відбитків пальців на лінзі, протріть лінзу, використовуючи м'яку тканину (бажано спеціальну тканину для протирання об'єктивів). авим дин занису, неоилидно викори<br>ивидкості (С4).<br>Швидкості (С4).<br>Швидкості (С4).<br>відбулася помилка під час запису фа<br>атувати карту пам'яті за допомогою<br>петувати карту пам'яті за допомогою<br>рге, чинемає відбитків пальців н

#### *6.5 Горизонтальні лінії на зображенні*

Встановіть частоту освітлення 50 Гц або 60 Гц. В Україні рекомендовано використовувати частоту 50 Гц.

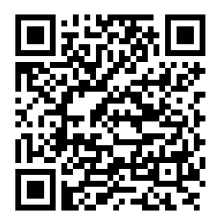

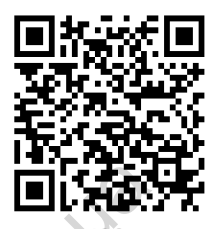

**ANDROID iOS**

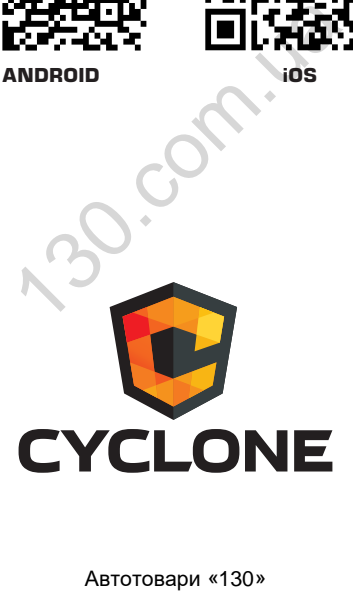